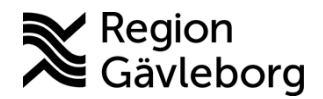

**Dokument ID**: 09-679065 **Fastställandedatum:** 2023-11-02 **Revisionsnr:** 3 **Giltigt t.o.m**.: 2024-11-02

**Upprättare:** Karolina M Linderdal **Fastställare:** Monica Arkenström

# **LumiraDX Patientnära analyser - Hälso- och sjukvård Region Gävleborg**

#### **Innehåll**

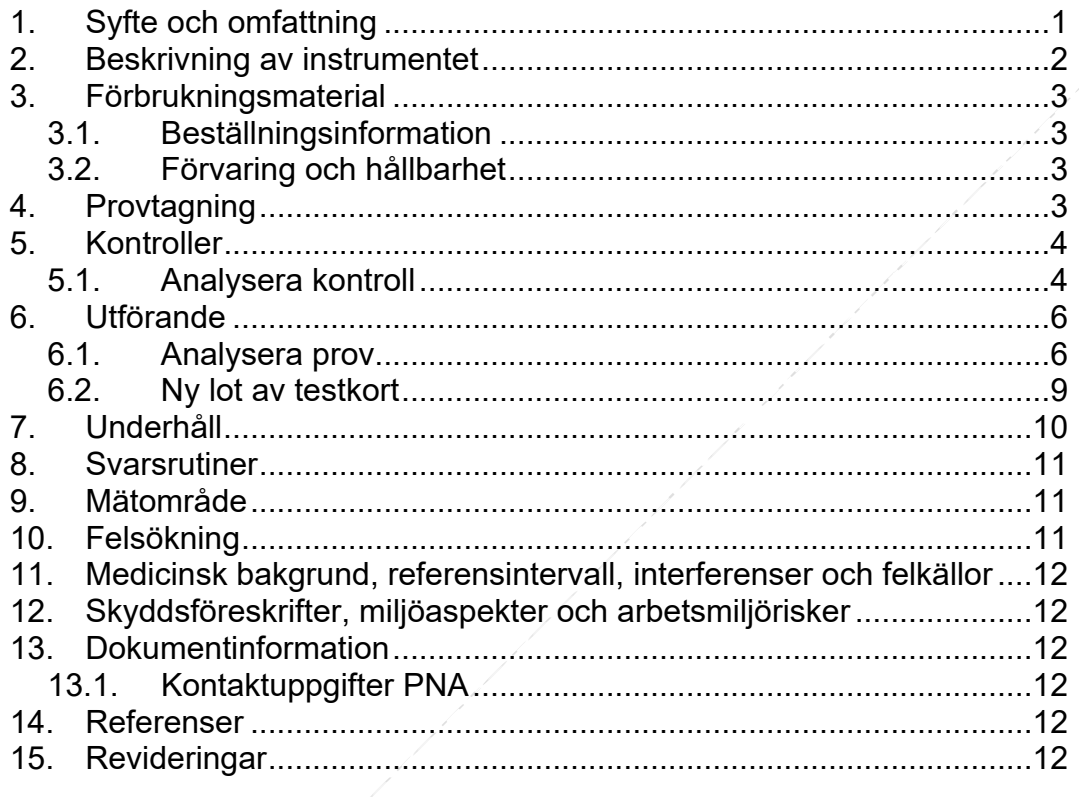

# <span id="page-0-0"></span>**1. Syfte och omfattning**

Dokumentet beskriver hantering av LumiraDx för analys av CRP. Instrumentet kan komma att vara plattform för även andra analyser. Dokumentet är framtaget för användare av patientnära instrument inom Region Gävleborg.

LumiraDx CRP Test är en snabb mikrofluidisk immunoanalys som är enkel att använda. Den är utformad för att snabbt kvantifiera CRP-nivåer i helblod och plasma. LumiraDx CRP Test är spårbart mot ERM® - DA474/IFCC-certifierade globala referensmaterial.

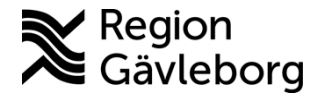

#### **Instrumentbeskrivning** 2(13)

**Dokumentnamn:** LumiraDX Patientnära analyser - Hälso- och sjukvård Region Gävleborg

**Dokument ID:** 09-679065 **Giltigt t.o.m.:** 2024-11-02

**Revisionsnr:** 3

<span id="page-1-0"></span>**2. Beskrivning av instrumentet**

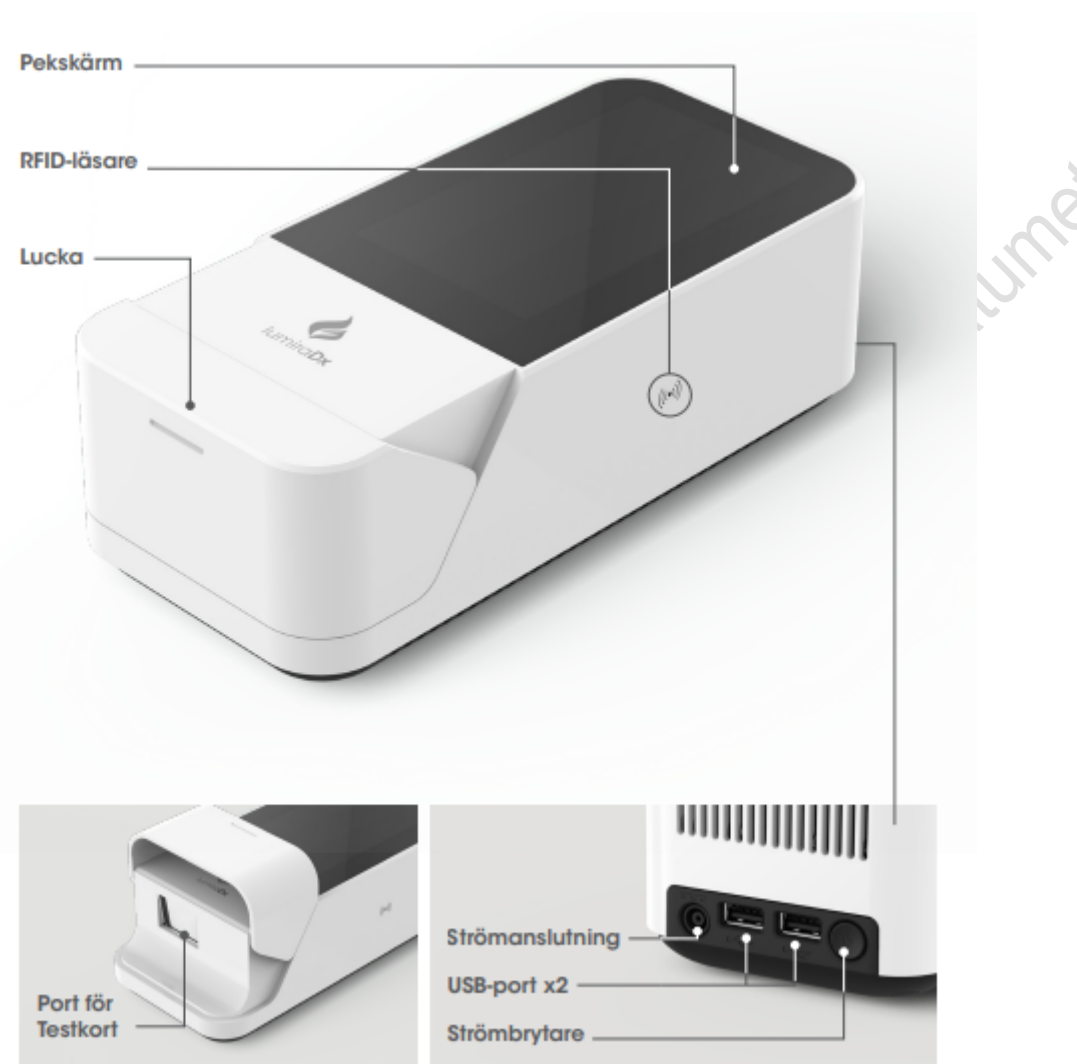

LumiraDx Plattform är ett system för patientnära analyser, som används för in vitro-diagnostiska analyser. Den består av ett bärbart LumiraDx Instrument och LumiraDx-Testkort för den begärda analysen. Detta gör det möjligt för sjukvårdspersonal att utföra analyser med små provvolymer och att se resultaten direkt på instrumentets pekskärm. Information om analystid och analysprestanda finns i bipacksedlarna för LumiraDx-Testkort. LumiraDx Instrument är avsett att vara för flerpatientsanvändning.

LumiraDx Plattform består av:

- LumiraDx Instrument
- LumiraDx Testkort (tillgängliga separat)
- LumiraDx Kvalitetskontroller (tillgängliga separat)
- LumiraDx Barcode Scanner (tillgänglig separat)
- LumiraDx Printer (tillgänglig separat)

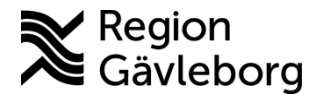

#### **Instrumentbeskrivning** 3(13)

**Dokumentnamn:** LumiraDX Patientnära analyser - Hälso- och sjukvård Region Gävleborg

**Dokument ID:** 09-679065 **Giltigt t.o.m.:** 2024-11-02

**Revisionsnr:** 3

## <span id="page-2-0"></span>**3. Förbrukningsmaterial**

### <span id="page-2-1"></span>**3.1. Beställningsinformation**

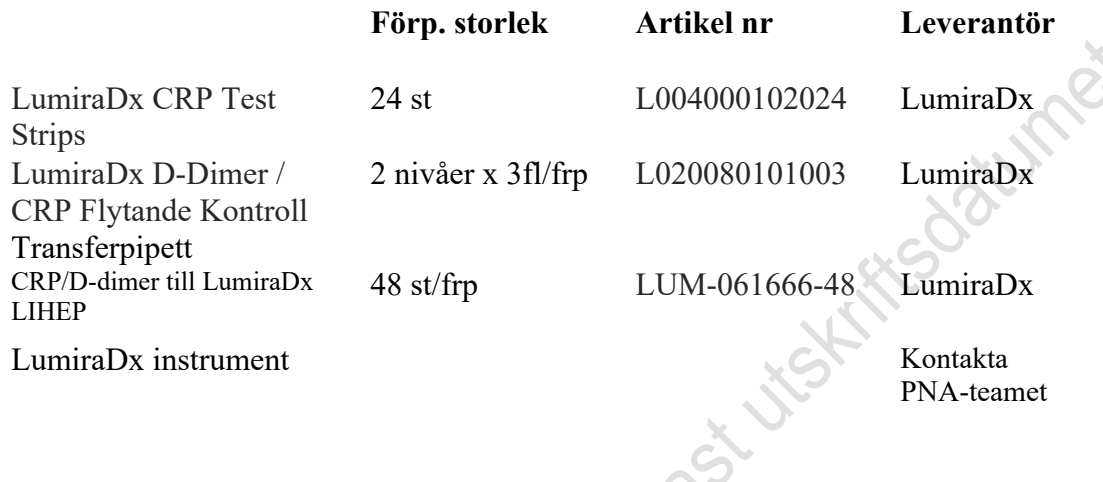

### <span id="page-2-2"></span>**3.2. Förvaring och hållbarhet**

Testförpackningarna kan förvaras i rumstemperatur i oöppnade folieförpackningar till utgångsdatum.

Kontrollmaterial

Förvara kontroller mellan 2°C–8°C. FÅR INTE FRYSAS.

Öppnade kvalitetskontroller är stabila under 60 dagar när de förvaras mellan 2°C– 8°C om de hålls förslutna i ursprunglig behållare och är fria från kontaminering. Oöppnade kvalitetskontroller som förvaras mellan 2°C–8°C kan användas fram till utgångsdatum.

**Kontrollmaterialet kan användas direkt från kyl**.

# <span id="page-2-3"></span>**4. Provtagning**

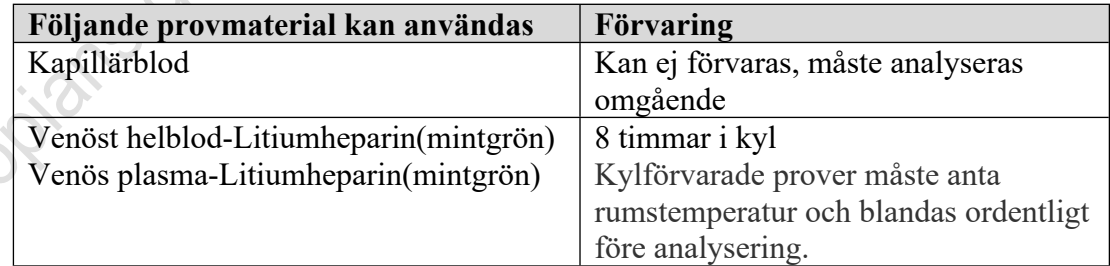

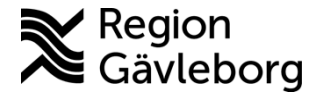

#### **Instrumentbeskrivning** 4(13)

**Dokumentnamn:** LumiraDX Patientnära analyser - Hälso- och sjukvård Region Gävleborg

**Dokument ID:** 09-679065 **Giltigt t.o.m.:** 2024-11-02

**Revisionsnr:** 3

## <span id="page-3-0"></span>**5. Kontroller**

Kontroller ska analyseras minst en gång i vecka. Analysera båda kontrollnivåerna vid varje ny lot av testkort. Skifta låg och hög kontroll/tillfälle.

#### **OBS!**

**I Testkortets förpackning** hittar man det acceptabla resultatområdet för varje

### **5.1. Analysera kontroll**

**Välj** *Kvalitetskontroll* Efter att man startat och loggat in

<span id="page-3-1"></span>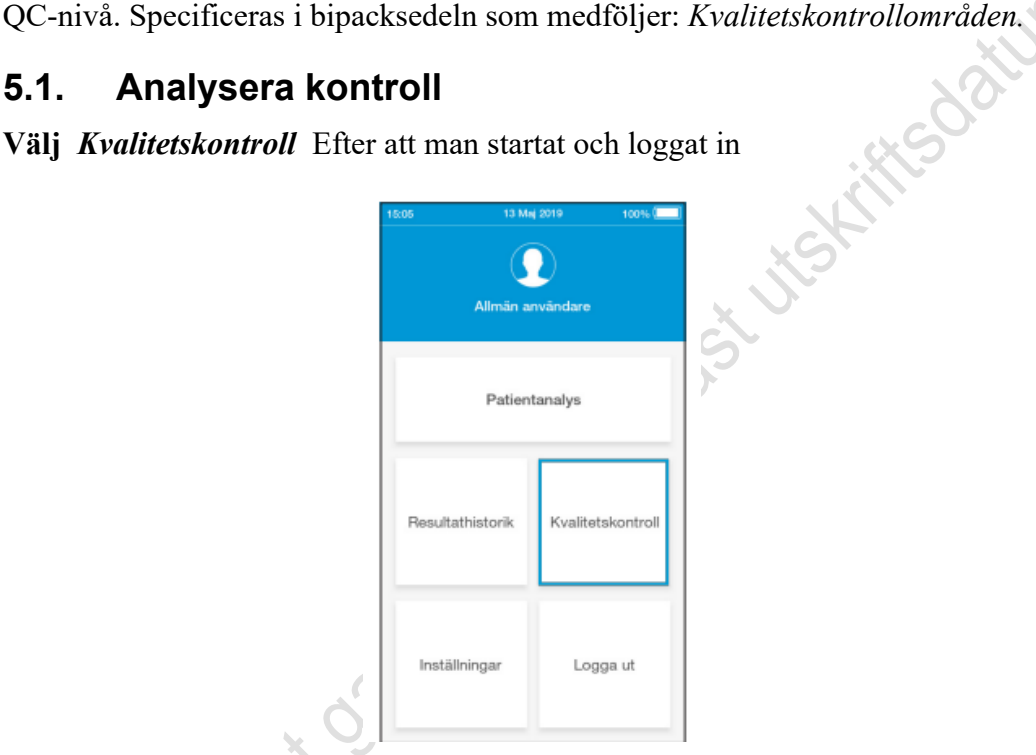

**Välj sen** *Kvalitetskontroll* 

**Holzians offit** 

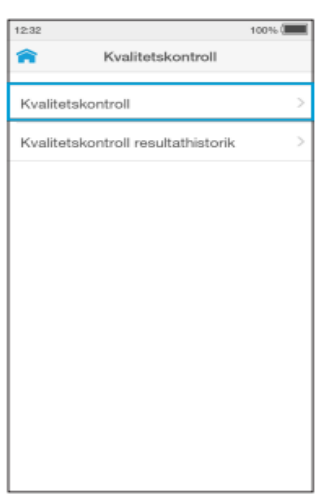

Instrument skärm uppmanar dig att öppna luckan och föra in ett testkort.

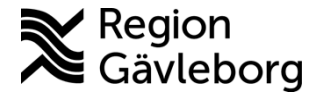

**Dokument ID:** 09-679065 **Giltigt t.o.m.:** 2024-11-02

**Revisionsnr:** 3

Ta ut ett testkort från förpackningen och håll den med den blå etikettsidan uppåt.. För in testkortet försiktigt så långt det går. Instrument avger ett ljud när testkortet detekteras

**Kontrollera att** *analystypen* är korrekt och tryck på "Bekräfta" för att fortsätta.

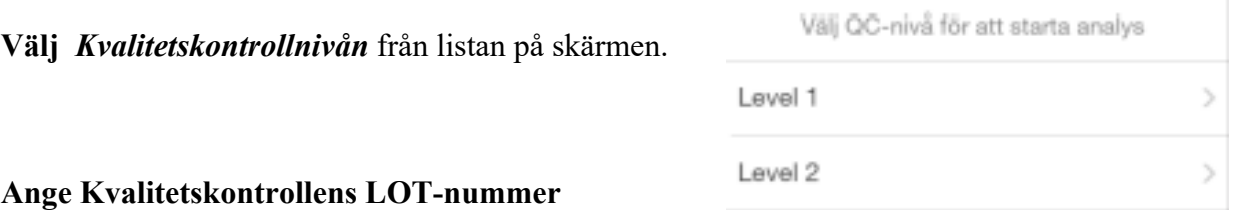

Tryck på inmatningsfältet för att använda

tangentbordet och skriv in det 16 siffriga LOT-numret på Kvalitetskontrollen och tryck sedan på "Nästa" för att fortsätta. Alternativt kan du skanna streckkoden på Kvalitetskontrollen med Barcode Scanner.

#### **Applicera Kvalitetskontrollösning**

Instrumentskärmen uppmanar dig att applicera Kvalitetskontrollen. Applicera Kvalitetskontrollen direkt på det runda provappliceringsområdet överst på testkortet. Lösningen måste täcka hela appliceringsområdet. Det medföljer pipetter i QC-förpackningen.

**Stäng luckan** på uppmaning för att fortsätta analysen. Detta sker när instrumentet har detekterat provet.

#### **Granska** *QC-resultat*

När en QC-analys har slutförts visas acceptabla resultatområde och om QCanalysen är godkänd eller inte godkänd på skärmen.

Granska resultatet och tryck sedan på "Avsluta" eller tryck på "Kommentar" för att lägga till en kommentar om det behövs.

En kommentar kan bestå av högst 50 tecken. När önskad(e) kommentar(er) skrivs in trycker du på "Klar" för att återgå till resultatskärmen.

Dokumentera resultatet i protokollet [Protokoll LumiraDX CRP-kontroll](https://meetings.lg.se/pdfFile/pdfFile.aspx?objectID=zMImXOeWY%2bxjctdm3bi2lg%3d%3d)  [Patientnära - Hälso-och sjukvård Region Gävleborg](https://meetings.lg.se/pdfFile/pdfFile.aspx?objectID=zMImXOeWY%2bxjctdm3bi2lg%3d%3d)

Tryck på "Avsluta" för att spara analysresultatet till resultathistoriken och slutföra analysen.

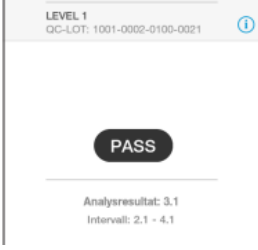

ex på Godkänd kontroll

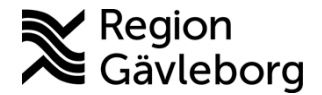

### **Instrumentbeskrivning** 6(13)

**Dokument ID:** 09-679065 **Giltigt t.o.m.:** 2024-11-02

**Revisionsnr:** 3

## <span id="page-5-0"></span>**6. Utförande**

Använd LumiraDx vid en rumstemperatur mellan 15°C och 30°C

### <span id="page-5-1"></span>**6.1. Analysera prov**

**Starta instrumentet**, instrumentet värms upp och genomför självkontroller.<br> **Logga in:** T3st (vanlig användare)<br> **Välj Patientanalys** från hemskärmen <u>nå 1</u>

**Logga in:** T3st (vanlig användare)

**Välj** *Patientanalys* från *hemskärmen* på Instrument

**Ange** *patientuppgifter* med hjälp av tangentbordet eller Barcode Scanner.

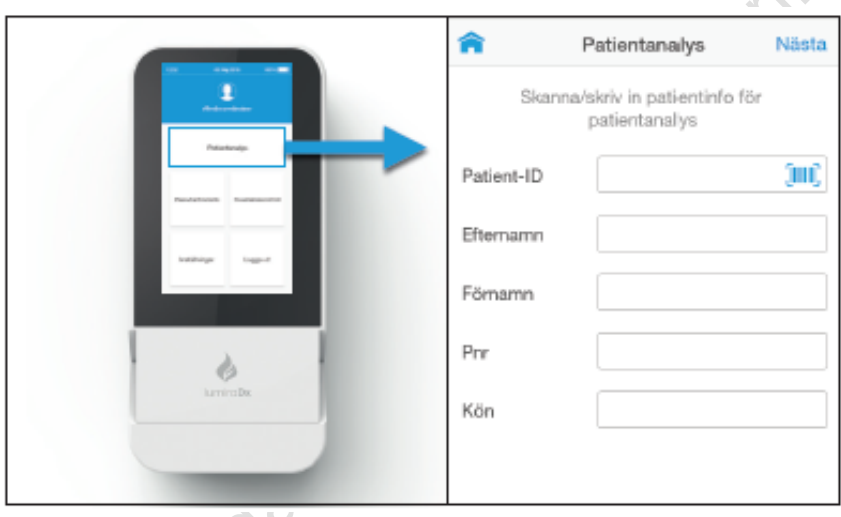

**Ta ut testkortet** från foliepåsen och håll det genom att endast ta på den blå delen. Böj inte testkortet och nudda inte vid några andra delar än den blå delen.

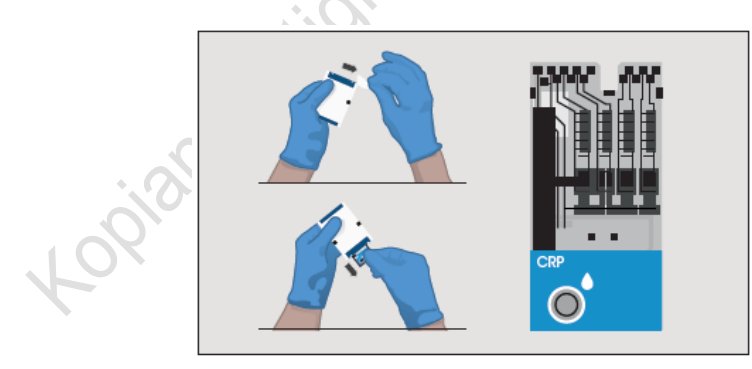

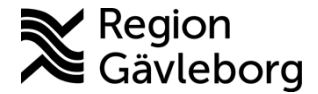

### **Instrumentbeskrivning** 7(13)

**Dokumentnamn:** LumiraDX Patientnära analyser - Hälso- och sjukvård Region Gävleborg

**Dokument ID:** 09-679065 **Giltigt t.o.m.:** 2024-11-02

**Revisionsnr:** 3

#### **Öppna luckan på Instrument vid uppmaning**

För försiktigt in testkortet så långt det går.

Den breda svartainriktningslinjen på testkortet ska vara på vänster sida och ordnas i linje med den svarta linjen på Instrument.

Applicera inte provet förrän du blir uppmanad att göra så.

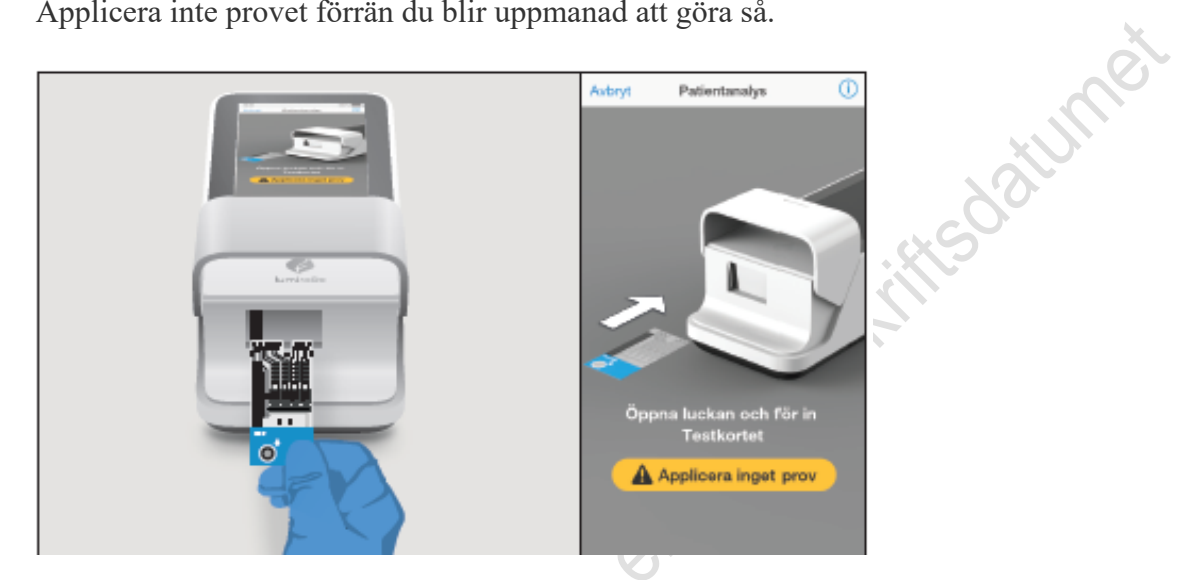

**Välj lämplig provtyp** och sen bekräfta analys och provtyp.

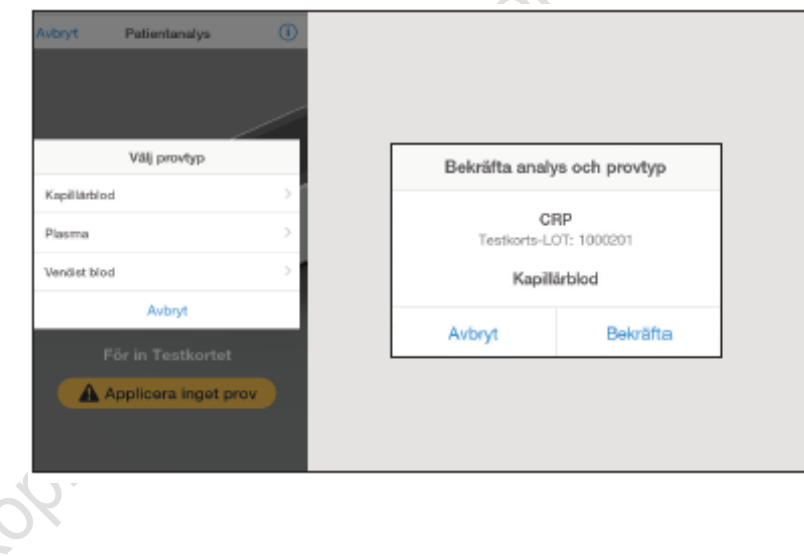

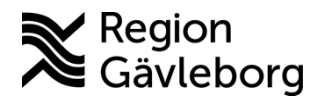

### **Instrumentbeskrivning** 8(13)

**Dokumentnamn:** LumiraDX Patientnära analyser - Hälso- och sjukvård Region Gävleborg

**Dokument ID:** 09-679065 **Giltigt t.o.m.:** 2024-11-02

**Revisionsnr:** 3

**Applicera provet först** när instrument uppmanar till det.

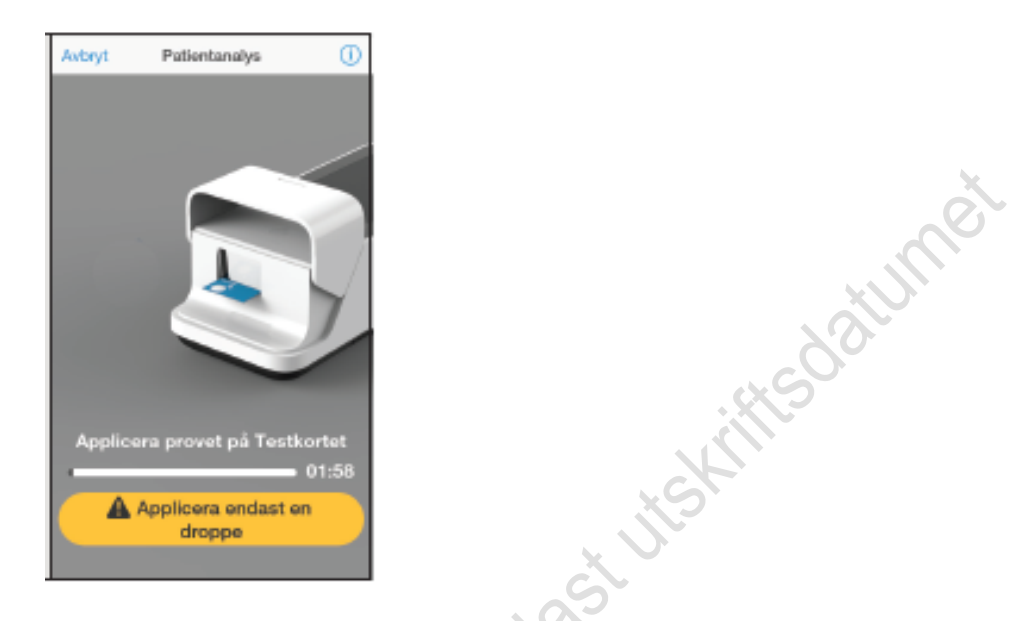

Provet kan appliceras som en droppe direkt från fingret eller med en 20µl transferpipett.

Använd en högflödeslansett på fingret för att skapa en rejäl hängande bloddroppe.

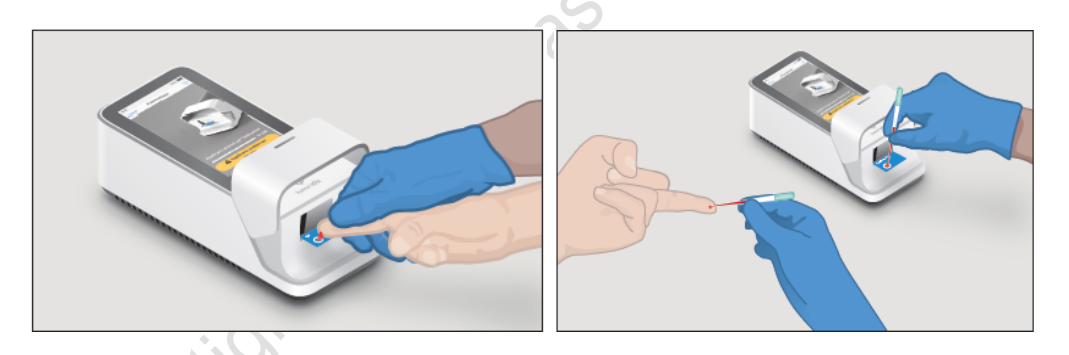

**Stäng luckan** på uppmaning för att fortsätta analysen. Detta sker när instrumentet har detekterat provet.

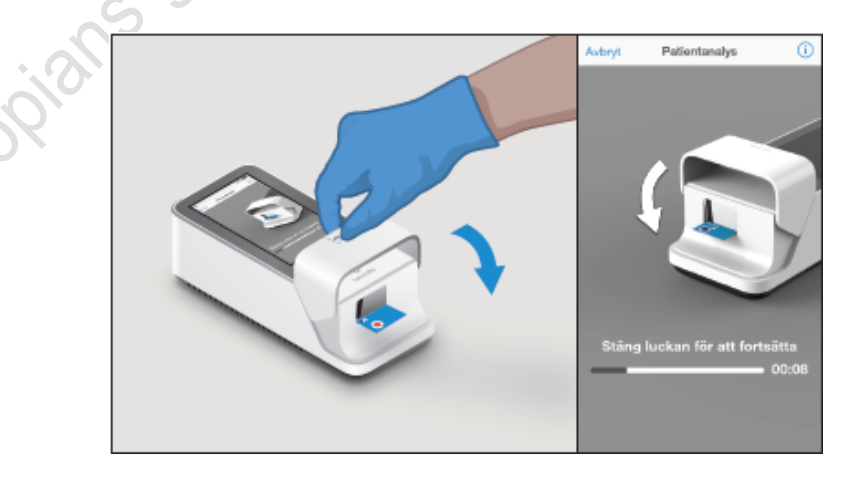

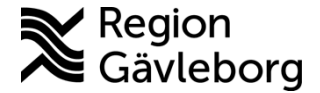

#### **Instrumentbeskrivning** 9(13)

**Dokumentnamn:** LumiraDX Patientnära analyser - Hälso- och sjukvård Region Gävleborg

**Dokument ID:** 09-679065 **Giltigt t.o.m.:** 2024-11-02

Lifts datumed

**Revisionsnr:** 3

**Resultat visas inom 4 minuter** efter det att provet applicerats.

Tryck på *Avsluta* för att slutföra analysen

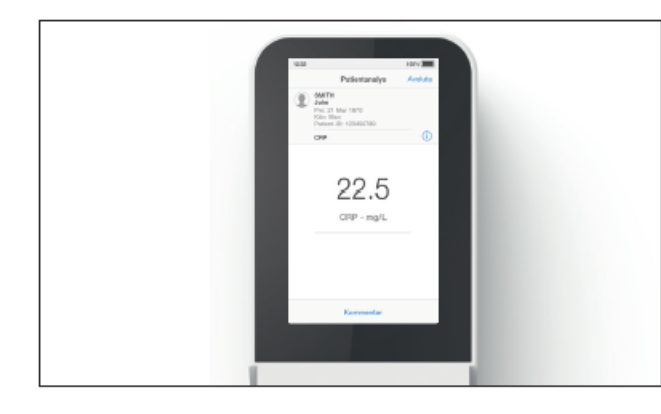

**Tryck på** *Avsluta* för att slutföra analysen eller tryck på *Kommentar* för att kommentera eller för att avvisa analysen och följ sedan uppmaningar för att gå tillbaka till *hemskärmen.*

### <span id="page-8-0"></span>**6.2. Ny lot av testkort**

Lotkalibreringsfiler behövs för att förse instrumentet med den information som krävs för att utföra diagnostiska analyser. Detta behövs bara utföras en gång för varje lot av Testkort.

Instrumentet uppmanar att installera Lot kalibrering när Testkort med ny lot införs. Varje tillverkad lot med Testkort har en unik lotkalibreringsfil.

Installera en ny lotkalibreringsfil genom att föra baksidan av testkortets

förpackning mot symbolen  $\left(\left(\cdot\right)\right)$  på instrumentet. (Bild 1)

När lotkalibreringsfilen installeras avger Instrument en ljudsignal och ett bekräftelsemeddelande visas. (Bild 2)

När den har installerats, har instrument all den information som krävs för att utföra en analys och alla framtida analyser från samma Testkort- lot Det ska alltid analyseras kontroller vid ny Lot av Testkort.

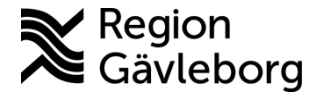

### **Instrumentbeskrivning** 10(13)

**Dokumentnamn:** LumiraDX Patientnära analyser - Hälso- och sjukvård Region Gävleborg

**Dokument ID:** 09-679065 **Giltigt t.o.m.:** 2024-11-02

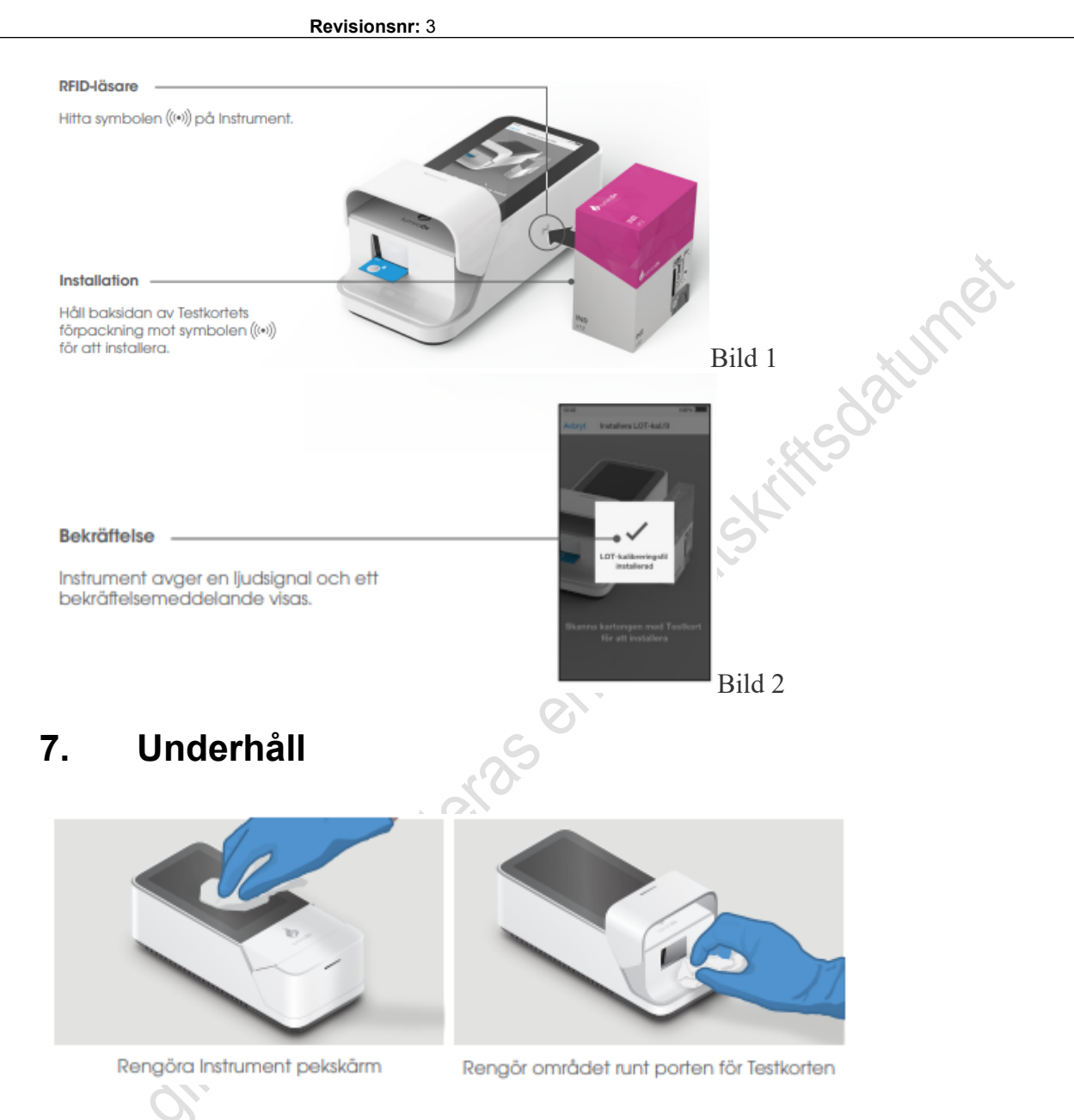

#### <span id="page-9-0"></span>När ska Instrument rengöras och desinfekteras?

Instrument ska rengöras när det är synligt smutsigt. Rekommendationen är att efter varje patientanvändning och varje gång du tror att instrument kan vara kontaminerat.

#### **Rengöringsprocedur:**

Använd alltid handskar vid rengöring av Instrument. Torka av Instrument yttre ytor med en mjuk trasa, något fuktad, inte våt. För mycket vätska kan skada Instrument.

#### **Desinfektionsmetod:**

Denna procedur bör följas för att förhindra risken för blodsmitta efter varje patientanalys och rekommenderas av CDC3.

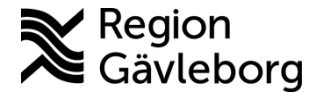

#### **Instrumentbeskrivning** 11(13)

**Dokumentnamn:** LumiraDX Patientnära analyser - Hälso- och sjukvård Region Gävleborg

**Dokument ID:** 09-679065 **Giltigt t.o.m.:** 2024-11-02

**Revisionsnr:** 3

Använd alltid handskar när du desinfekterar instrument. Använd alltid material som är godkända av LumiraDx för att desinficera instrument. Spritservetter är inte tillräckligt för att desinficera instrument. Använd desinficeringsmaterialet tills ytan på instrument är synligt fuktig. För blodbaserade prov, låt ytan vara fuktig under 5 minuter och låt den lufttorka.<br>
Kassera rengörings- och desinficeringsmaterial i enlighet med lokala föreskrifter.<br>
Instrument är nu redo att utföra en till analys<br> **8.** Kassera rengörings- och desinficeringsmaterial i enlighet med lokala föreskrifter. Instrument är nu redo att utföra en till analys

## <span id="page-10-0"></span>**8. Svarsrutiner**

Svaret anges med en decimal i mg/L Resultat under 5 svaras <5 mg/L  $<$ 5 mg/L

# <span id="page-10-1"></span>**9. Mätområde**

Kapillär/helblod/plasma 5 -250 mg/L

# <span id="page-10-2"></span>**10. Felsökning**

LumiraDx Instrument utför regelbundna interna kontroller för att upptäcka oväntade fel. Dessa kan uppstå av tekniska orsaker eller på grund av hanteringsfel. Om ett problem uppstår visas ett meddelande på instrument pekskärm.

Varningsmeddelanden innehåller användbar information och markeras med en orangefärgad rubrik.

Felmeddelanden inkluderar även en symbol. Alla meddelanden innehåller en beskrivning av instrumentstatus eller fel och en anvisning.

Felmeddelanden innehåller en identifieringskod som kan användas för ytterligare felsökningar.

Följ anvisningarna för att lösa problemet. Om problemet är löst, fortsätt använda instrument.

Exempel:

Exempel på felmeddelande: Fel 002

**Beskrivning och anvisning** 

Luckan till Instrument har öppnats under en analyssession så testet kan inte slutföras.

Kassera Testkort, starta en ny analys och följ instruktionerna på skärmen.

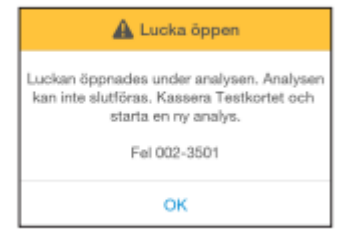

**Dokumentnamn:** LumiraDX Patientnära analyser - Hälso- och sjukvård Region Gävleborg

**Dokument ID:** 09-679065 **Giltigt t.o.m.:** 2024-11-02

**Revisionsnr:** 3

# <span id="page-11-0"></span>**11. Medicinsk bakgrund, referensintervall, interferenser och felkällor**

Se [Provtagningsanvisning CRP på LumiraDx \(PNA\) - Hälso- och sjukvård region](https://meetings.lg.se/pdfFile/pdfFile.aspx?objectID=NHIvGeZvD6U9xy%2fEzNo6Rw%3d%3d)  [Gävleborg](https://meetings.lg.se/pdfFile/pdfFile.aspx?objectID=NHIvGeZvD6U9xy%2fEzNo6Rw%3d%3d)

# <span id="page-11-1"></span>**12. Skyddsföreskrifter, miljöaspekter och arbetsmiljörisker**

Varje Multikvalitetskontrollkit innehåller human plasma med olika nivåer av analyt, stabiliserare och konserveringsämnen.

Denna kontroll innehåller humant ursprungsmaterial som testades och befanns vara icke-reaktivt för antikroppar mot humant immunbristvirus (HIV 1 och 2), hepatit B-ytantigen (HbsAg) och hepatit C-virus (anti-HCV) vid donatortillfället. Denna produkt, liksom alla humanbaserade prover, ska behandlas som potentiellt smittsam och hanteras med noggranna laboratoriesäkerhetsrutiner för att minimera risken för överföring av infektionssjukdomar

# <span id="page-11-2"></span>**13. Dokumentinformation**

Dokumentet har tagits fram av Laboratoriemedicins PNA-team.

biologiskt riskavfall enligt lokala föreskrifter. Se produktens

# <span id="page-11-3"></span>**13.1. Kontaktuppgifter PNA**

Hemsida: [Patientnära analyser - Region Gävleborg \(regiongavleborg.se\)](https://www.regiongavleborg.se/samverkanswebben/halsa-vard-tandvard/kunskapsstod-och-rutiner/diagnostik/laboratoriemedicin/patientnara-analyser/)

PNA-support: Ring 026-15 76 48 eller skicka mejl till [pna.lm@regiongavleborg.se](mailto:pna.lm@regiongavleborg.se) PNA-supporten är öppen vardagar 8-16.

# <span id="page-11-4"></span>**14. Referenser**

1. CRP Test Strip Product Insert ART-00245 R4 Date of Rev 2022-04

Länkade dokument

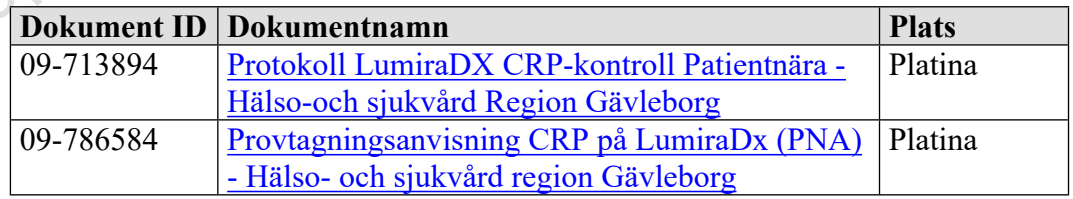

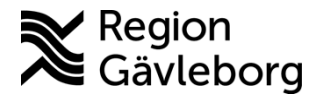

#### **Instrumentbeskrivning** 13(13)

**Dokument ID:** 09-679065 **Giltigt t.o.m.:** 2024-11-02

**Revisionsnr:** 3

# <span id="page-12-0"></span>**15. Revideringar**

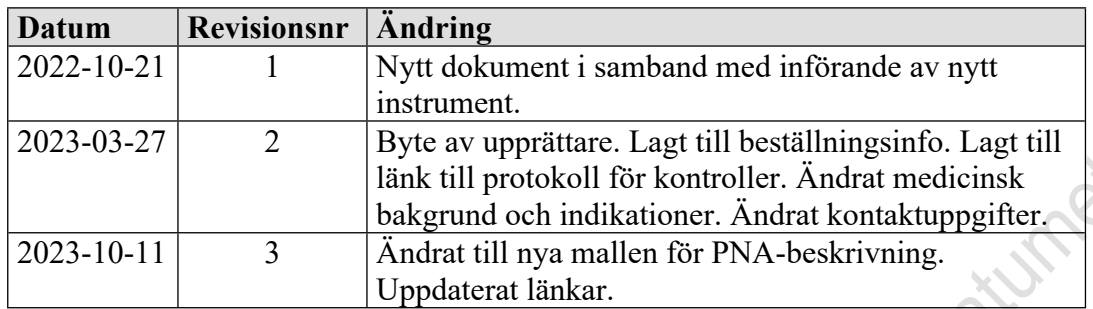